# **Modul 4**

## **A. Tujuan**

- Mahasiswa mampu memahami dan mengimplementasikan fungsi input/output dalam pygame
- Mahasiswa mampu memahami dan mengimplementasikan kontrol mouse dan keyboard

## **B. Dasar teori**

1. Implementing mouse and keyboard control

Modul pygame.locals berisi sekitar 280 konstanta yang dapat digunakan pygame.

import pygame from pygame.locals import .

We find the key modifiers (alt, ctrl, cmd, etc.)

KMOD\_ALT, KMOD\_CAPS, KMOD\_CTRL, KMOD\_LALT, KMOD\_LCTRL, KMOD\_LMETA, KMOD\_LSHIFT, KMOD\_META, KMOD MODE, KMOD NONE, KMOD NUM, KMOD RALT, KMOD RCTRL, KMOD\_RMETA, KMOD\_RSHIFT, KMOD\_SHIFT,

the number keys:

```
KO, KI, KZ, K3, K4, K5, K6, K7, K8, K9,
```
the special character keys:

K\_AMPERSAND, K\_ASTERISK, K\_AT, K\_BACKQUOTE, K\_BACKSLASH, K\_BACKSPACE, K\_BREAK,

the letter keys of the alphabet:

K a, K b, K c, K d, K e, K f, K g, K h, K i, K j, K k, K 1, K m, Kn, Ko, Kp, Kq, Kr, Ks, Kt, Ku, Kv, Kw, Kx, Ky, Kz,

### 2. Text in Pygame

Untuk menampilkan pygame text, dapat digunakan modul pygame.font.

```
font color=(0,150,250)
font_obj=pygame.font.Font("C:\Windows\Fonts\segoeprb.ttf",25)
text_obj=font_obj.render("Welcome to Pygame", True, font_color)
```

```
sur_obj.fill((255,255,255))
sur_obj.blit(text_obj,(22,0))
```
Hasil :

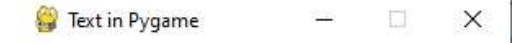

```
Welcome to Pygame
```
Penjelasan program :

Fungsi pygame.font.Font("(direktori font", font size) memiliki 2 parameter. Parameter pertama merupakan tempat (direktori) font tersimpan, sedangkan parameter kedua adalah ukuran font.

Fungsi render (Text, antialiasing, font\_color, background=None) memilik 4 parameter. Parameter pertama berisi text yang akan di tampilkan pada pygame windows. Parameter kedua adalah antialiasing memiliki nilai True/False. Antialiasing bernilai True jika ingin memiliki tepi yang halus, False jika memiliki tepi yang kasar. Parameter ketiga merupakan warna karakter. Parameter keempat adalah untuk menambahkan background

Fungsi Fill untuk mengatur warna background. Sedangkan fungsi blit untuk merender (menampilkan) teks pada layar sesuai dengan koordinat yang ditentukan.

Mengedit Text menggunakan keyboard

```
while running:
import pygame
                                                      for event in pygame.event.get():
from pygame.locals import *
                                                         if event.type ==QUIT:
import time
                                                         running = False
BLACK = (0,0,0)if event.type == KEYDOWN:
RED = (255, 0, 0)if event.key == K BACKSPACE:
GRAY = (200, 200, 200)if len(text) > 0:
                                                                     text = text[-1]pygame.init()
screen = pygame.display.set_mode((640,240))
                                                              else:
                                                                 text += event.unicode
                                                              img = font.render(text, True, RED)
text = "game development"
                                                              rect.size = img.get_size()font = pygame.font.SysFont(None, 48)
                                                              curson.topleft = rect.toprightimg = font.render(text, True, RED)
                                                     screen.fill(background)
rect = img.get_rect()
                                                      screen.blit(img, rect)
rect.topleft = (20, 20)if time.time() \frac{1}{2} 1 > 0.5:
cursor = Rect(rect.topright, (3, rect.height))
                                                         pygame.draw.rect(screen, RED, cursor)
                                                      pygame.display.update()
running = Truebackground = GRAYpygame.quit()
```
### Hasil program :

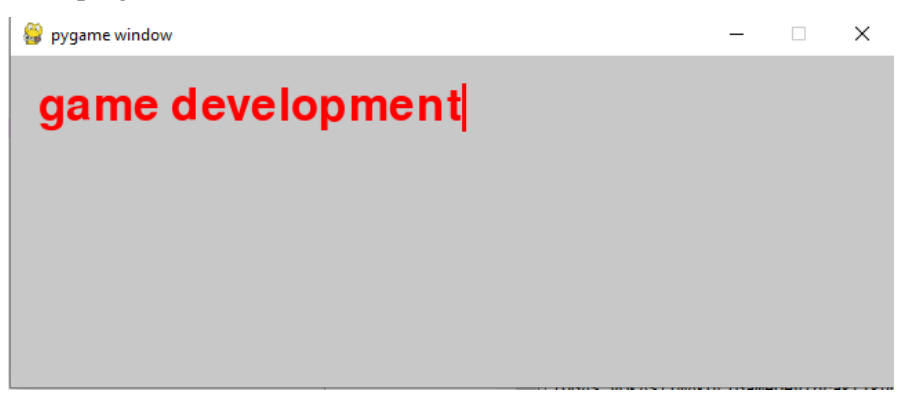

## **C. Contoh Program**

• Smooth Movement

## Part A

```
def update(self):self.velX = 0self.velY = 0if self.left pressed and not self.right pressed:
          self.vel\overline{x} = -self.speed
     if self.\text{right\_presed} and not self.\text{left\_presed:}self.velX = self.speed<br>if self.velX = self.speed<br>if self.up_pressed and not self.down_pressed:
          self. ve1Y = -self. speed
     if self.down_pressed and not self.up_pressed:<br>self.velY = self.speed
     self.x \leftarrow self.valueXself.y += self.velY
```
 $self. rect = pygame. Rect(int(self.x), int(self.y), 32, 32)$ 

## Part B

player = Player(WIDTH/2, HEIGHT/2)

#### while True:

```
for event in pygame.event.get():<br>if event.type == pygame.QUIT:
        pygame.quit()
        sys.exit()if event.type == pygame.KEYDOWN:
        if event.key == pygame.K_LEFT:
            player.left_pressed = True
        if event.key == pygame.K_RIGHT:
            player.right_pressed = True
        if event.key == pygame.K_UP:
            player.up_pressed = Trueif event.key == pygame.K_DOWN:
            player.down pressed = True
    if event.type == pygame.KEYUP:
        if event.key == pygame.K_LEFT:
            player.left\_pressed = Falseif event.key == pygame.K_RIGHT:
            player.right_pressed = False
        if event.key == pygame.K_UP:
            player.up_pressed = False
        if event.key == pygame.K_DOWN:
            player.down\_pressed = False
```
## Part C

win.fill((12, 24, 36)) player.draw(win)

player.update() pygame.display.flip()

clock.tick(120)

## Part D

```
class Player:
   def int_0 self, x, y):
       self.x = int(x)self.y = int(y)self.rect = pygame.Rect(self.x, self.y, 32, 32)
       self.color = (250, 120, 60)self.velX = 0
       self.velY = 0
       self.left\_pressed = Falseself.right\_pressed = Falseself.up\_pressed = Falseself.down\_pressed = Falseself.\,speed = 4
```
### Part E

import pygame, sys

WIDTH, HEIGHT = 400, 400 TITLE = "Smooth Movement"

pygame.init() win = pygame.display.set\_mode((WIDTH, HEIGHT)) pygame.display.set\_caption(TITLE) clock = pygame.time.clock()

#### Part F

```
def draw(self, win):
   pygame.draw.rect(win, self.color, self.rect)
```
## Hasil Program

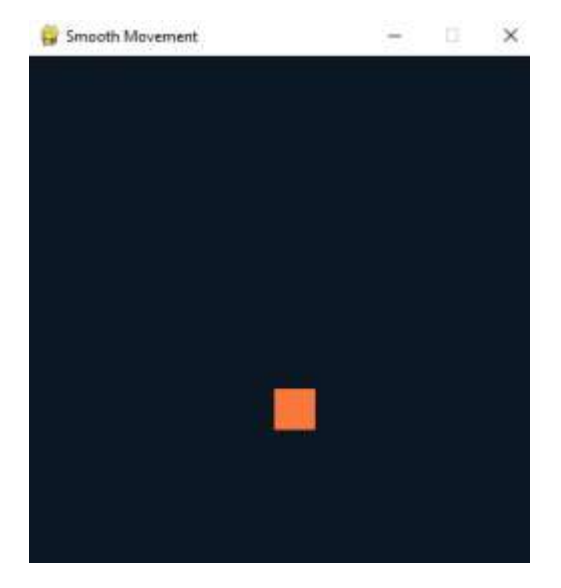

Penjelasan program :

Jika dijalankan, maka program akan menerima inputan dari keyboard. Inputan yang dibuat adalah key\_up, key\_down, key\_left, key\_right. Objek yang ditampilkan pada pygame window (kotak) dapat bergerak sesuai dengan inputan yang diberikan. Jika ditekan tombol atas, maka kotak akan bergerak keatas. Jika ditekan tombol bawah, kotak bergerak kebawah begitu seterusnya.

## **D. TUGAS INDIVIDU**

1. Cobalah program pada poin C. Kode program pada poin C terdiri dari beberapa bagian (6 part) acak. Susun bagian-bagian kode tersebut sehingga dapat menampilkan hasil program seperti pada contoh. Kemudian:

- Ubah objek yang ditampilkan, sehingga dapat menampilkan karakter game yang dibuat pada mata kuliah GameDev.
- Tampilkan sebuah text isinya "Nama Lengkap anda" pada pygame windows.
- Berikan fungsi pembatas pada pergerakan objek yang dibuat, sehingga objek tersebut tidak bisa bergerak melebihi ukuran panjang dan lebar dari pygame windows.
- Contoh hasil :

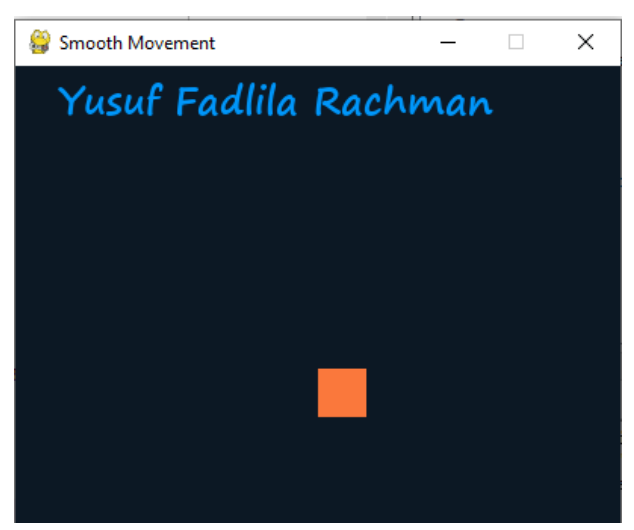

- 2. Pengumpulan Tugas Praktikum.
	- Tempatkan kode program, penjelasan tiap bagian program (penjelasan part A, part B, dst), dan screenshot hasil program di akun github masing-masing. Kemudian kumpulkan link akun github di SPADA
	- **Untuk kelas TI E** Tugas Praktikum di kumpulkan paling lambat tanggal **21 September 2021 jam 23.59 Untuk kelas TI D** Tugas Praktikum di kumpulkan paling lambat tanggal **22 September 2021 jam 23.59**
	- Format penamaan file SKD\_namakelas\_nim\_nama